# **F²MC-16LX FAMILY**  EVALUATION BOARD **FLASH-CAN-100**

## USER GUIDE

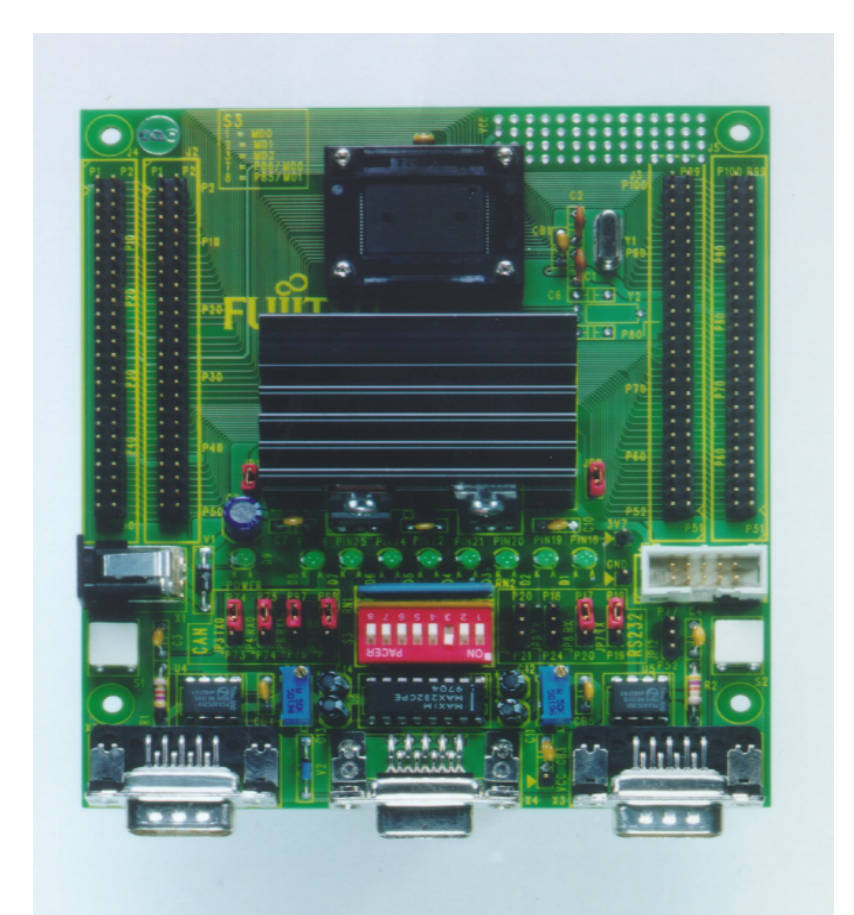

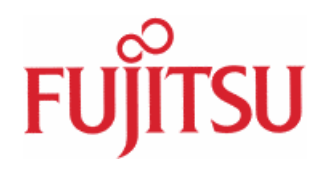

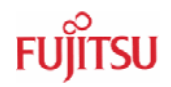

### Revision History

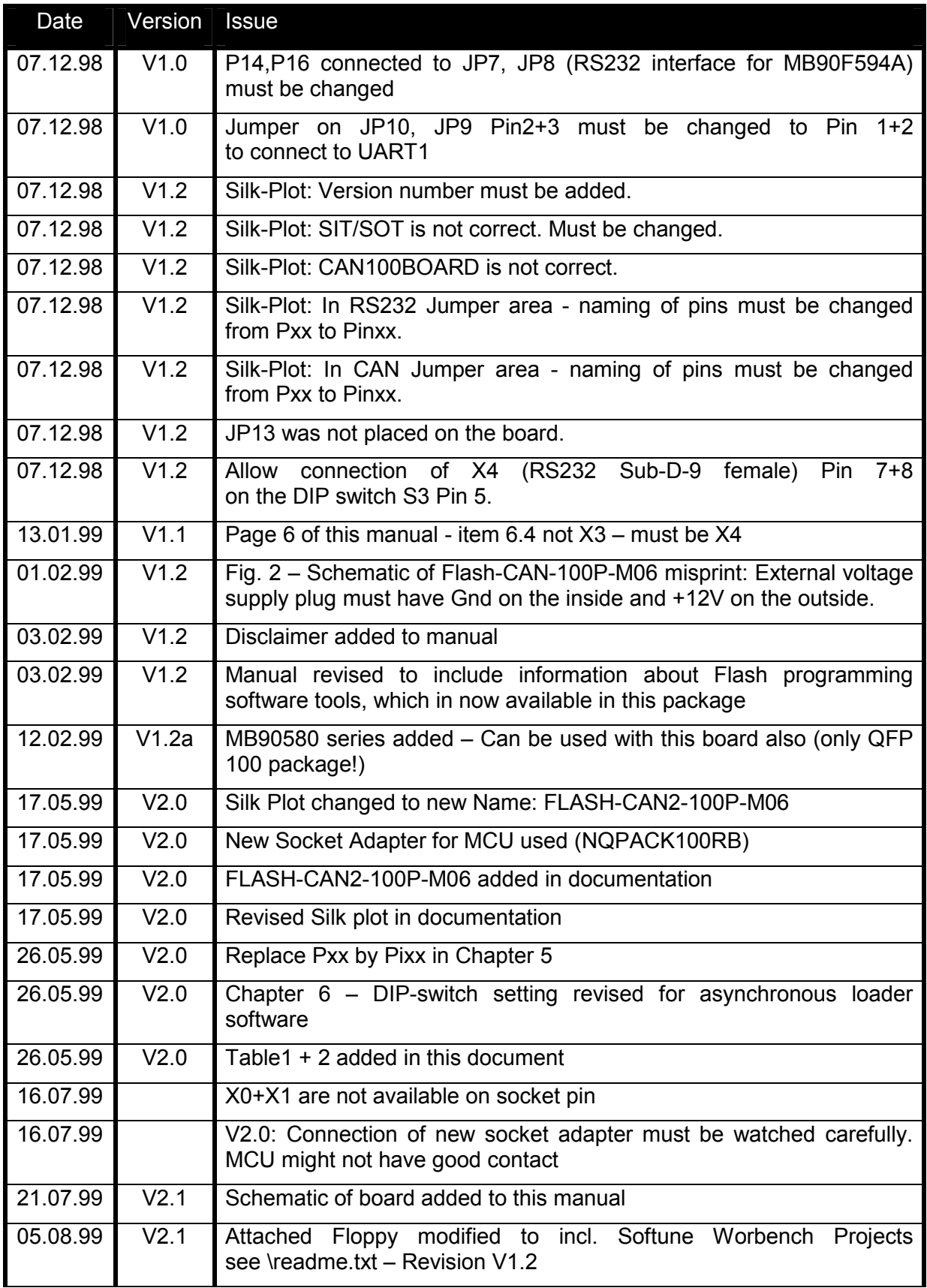

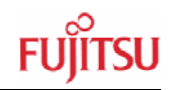

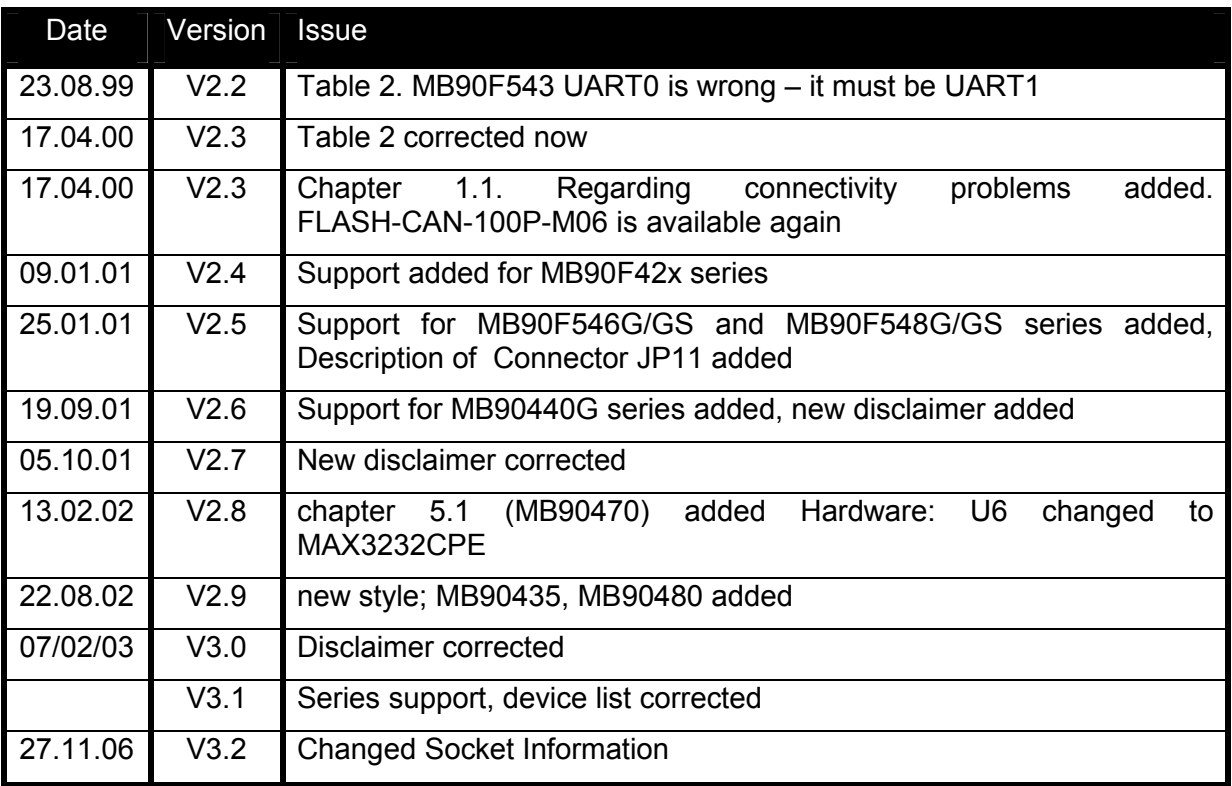

This document contains 20 pages.

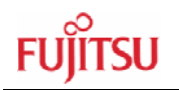

### Warranty and Disclaimer

To the maximum extent permitted by applicable law, Fujitsu Microelectronics Europe GmbH restricts its warranties and its liability for **the FLASH-CAN-100P-M06 Board and all its deliverables** (eg. software include or header files, application examples, target boards, evaluation boards, engineering samples of IC's etc.), its performance and any consequential damages, on the use of the Product in accordance with (i) the terms of the License Agreement and the Sale and Purchase Agreement under which agreements the Product has been delivered, (ii) the technical descriptions and (iii) all accompanying written materials. In addition, to the maximum extent permitted by applicable law, Fujitsu Microelectronics Europe GmbH disclaims all warranties and liabilities for the performance of the Product and any consequential damages in cases of unauthorised decompiling and/or reverse engineering and/or disassembling. **Note, the FLASH-CAN-100P-M06 Board and all its deliverables are intended and must only be used in an evaluation laboratory environment**.

- 1. Fujitsu Microelectronics Europe GmbH warrants that the Product will perform substantially in accordance with the accompanying written materials for a period of 90 days form the date of receipt by the customer. Concerning the hardware components of the Product, Fujitsu Microelectronics Europe GmbH warrants that the Product will be free from defects in material and workmanship under use and service as specified in the accompanying written materials for a duration of 1 year from the date of receipt by the customer.
- 2. Should a Product turn out to be defect, Fujitsu Microelectronics Europe GmbH´s entire liability and the customer´s exclusive remedy shall be, at Fujitsu Microelectronics Europe GmbH´s sole discretion, either return of the purchase price and the license fee, or replacement of the Product or parts thereof, if the Product is returned to Fujitsu Microelectronics Europe GmbH in original packing and without further defects resulting from the customer´s use or the transport. However, this warranty is excluded if the defect has resulted from an accident not attributable to Fujitsu Microelectronics Europe GmbH, or abuse or misapplication attributable to the customer or any other third party not relating to Fujitsu Microelectronics Europe GmbH.
- 3. To the maximum extent permitted by applicable law Fujitsu Microelectronics Europe GmbH disclaims all other warranties, whether expressed or implied, in particular, but not limited to, warranties of merchantability and fitness for a particular purpose for which the Product is not designated.
- 4. To the maximum extent permitted by applicable law, Fujitsu Microelectronics Europe GmbH´s and its suppliers´ liability is restricted to intention and gross negligence.

#### **NO LIABILITY FOR CONSEQUENTIAL DAMAGES**

**To the maximum extent permitted by applicable law, in no event shall Fujitsu Microelectronics Europe GmbH and its suppliers be liable for any damages whatsoever (including but without limitation, consequential and/or indirect damages for personal injury, assets of substantial value, loss of profits, interruption of business operation, loss of information, or any other monetary or pecuniary loss) arising from the use of the Product.** 

Should one of the above stipulations be or become invalid and/or unenforceable, the remaining stipulations shall stay in full effect

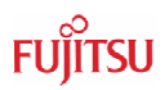

### Contents

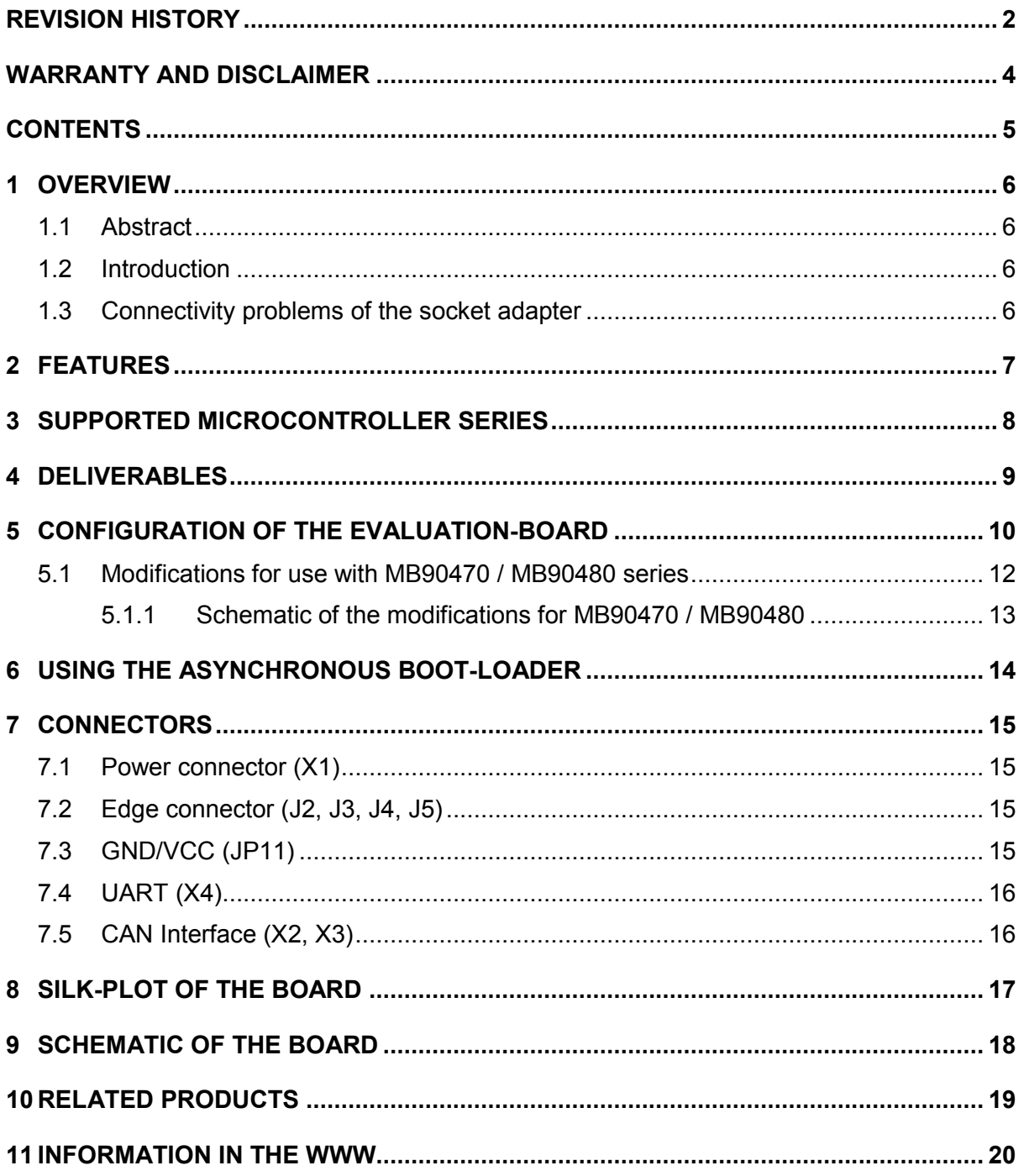

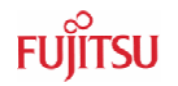

### 1 Overview

#### **1.1 Abstract**

This user guide describes the basic features of the new FLASH-CAN-100P-M06/FLASH-CAN2-100P-M06 board. This board can be used with almost all our 16LX microcontroller series supporting the FPT-100P-M06 package.

#### **1.2 Introduction**

The "Flash/CAN100"-board was developed in order to support customers and allow a fast software design start. Fujitsu emulators require a target system that provides Vcc and GND as well as an oscillation circuit. Additionally most of Fujitsu's flash microcontroller support the burn-in flash programming algorithm.

For the FLASH-CAN-100P-M06 board an IC149-100-114-B5 socket adapter is used. The suitable emulation probe cable is the MB2132-457.

On the FLASH-CAN2-100P-M06 board a NQPACK100RB socket adapter is assembled. This requires the MB2132-464 for the connection to the emulator.

### This board must only be used for test applications in an evaluation laboratory environment.

#### **1.3 Connectivity problems of the socket adapter**

Some customers experience connectivity problems when connecting the MCU into the socket adapter. Only the small red screwdriver available in your box should be used to connect the cover (HQPACK) onto the socket (NQPACK).

If the four screws are not tightening equally, then it may cause a poor contact.

Do not screw the cover too tight (max 0.054 Nm). If you have connectivity problems then please loosen the screws and tighten again the screws equally.

Do not clean NQPACK, YQPACK, and YQSOCKET with steam. Cleaning material will contaminate inside of connector**.**

Customers using the FLASH-CAN-100P-M06 (with IC-149-100-114-B5 socket adapter) do usually not encounter this problem with the FLASH device.

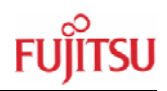

### 2 Features

- $\triangleright$  a new 100-pin socket adapter for better connectivity
- ▶ 7-14V unstabilized external DC power supply possible
- ▶ 5V and 3.7V internal power supply available
- ▶ two high-speed CAN drivers
- one RS232 interface
- $\triangleright$  two identical pin connectors for all MCU pins
- **Delaysive System** optional sub-clock
- ▶ RST, HST push-button
- ▶ 8 User-LEDs
- ▶ external reset via RS232
- < Flash-Programming Software for PC's

The target board will be delivered with the MB90F598G single-CAN, 128KByte flash microcontroller. This microcontroller contains the 'burn-in'-boot loader for programming the flash.

### 3 Supported Microcontroller Series

The target board was designed to work with many microcontrollers from the F²MC-16LX family. As it allows the programming of blank flash devices and supports high speed CAN interfaces, this board is ideal as a test at design start. The following microcontroller series can be used with this board:

- < MB90420G = MB90V420G, MB90F428GA/GB/GC etc.
- ▶ MB90435 = MB90V540, MB90F437, MB90F438, MB90F439 etc.
- < MB90440G = MB90V440G, MB90F443G etc.
- $\blacktriangleright$  MB90470\* = MB90V470B, MB90F474L, MB90F474H etc.
- < MB90480\* = MB90V480, MB90F481, MB90F482, MB90F483, etc.
- < MB90540G = MB90V540G, MB90F543G/GS, MB90F546G/GS etc.
- < MB90550 = MB90V550, MB90F553A, MB90553A, etc.
- < MB90580 = MB90V580, MB90F583, MB90583, etc.
- < MB90590G = MB90V590G, MB90F594/A/G, MB90594/A/G, MB90591/G, etc.
- < MB90595G = MB90V595, MB90F598, MB90598, etc.

\* modifications are necessary for FlashCAN100P-M06: see chapter 5.1

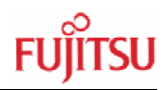

### 4 Deliverables

"FLASH-CAN-100P-M06"/"FLASH-CAN2-100P-M06" will be delivered with:

- ▶ the Flash/CAN100 board itself
- ▶ two 50pin socket connectors
- **DED** power supply connector
- ▶ MB90F598 128KB flash microcontroller
- ▶ 11 Jumper
- ▶ 1 socket adapter cover
- **•** documentation
- $\blacktriangleright$  Flash programming utility floppy disc

For software add-ons please contact your local technical support team for the latest software release or Flash-Programming tools.

### 5 Configuration of the Evaluation-Board

The board is configured to work with the MB90F598 microcontroller.

In order to set up the board follow these steps:

- 1. disconnect power supply disconnected !
- 2. Set jumper JP1 to provide Vcc, i.e. 5V to the board
- 3. If case one is connecting this board to an emulator, it is recommended to set jumper JP2 in order to provide 3.7V to the internal core.
- 4. Please set the mode pins 1-3 on S3 according to your MCU operating mode. ON stands for 0 and OFF for 1. E.g. MB90F598 all switches to OFF except no. 3.
- 5. Adjust both potentiometers (P1, P2) clockwise to their end position. (Check that Pin 8 of U4 and Pin 8 of U5 are grounded.)
- 6. Select the appropriate CAN interface for the microcontroller you are using by setting jumper JP3-JP6. Note that Pixx on the silk plot stands for Pinxx, i.e. the pin number. E.g. for the MB90F598, set JP3 and JP4 to connect Pin 2 and 3 in order to connect to MCU Pins 74 and 75, respectively.

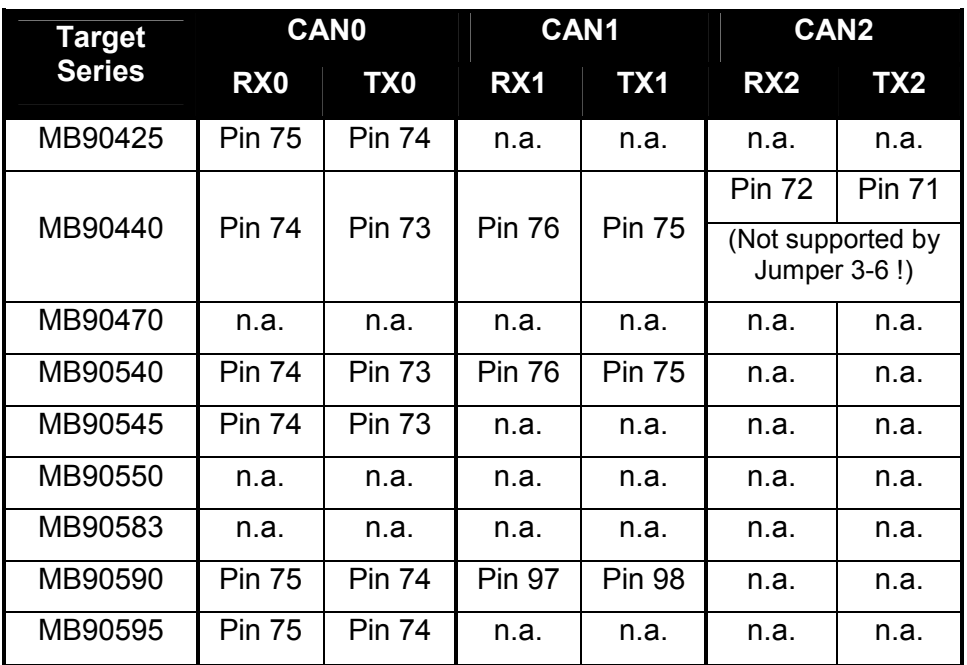

Table 1: Microcontroller pin-number of the CAN-interface

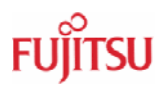

- 7. Select the appropriate UART interface for the microcontroller you are using by setting jumper JP7-JP10.
- 8. Please use 1:1 cable for PC-connection.

Notes:

- $\triangleright$  Pixx on the silk plot stands for Pinxx, i.e. the pin number. e.g. for the MB90F598, set JP10 and JP9 to connect Pin 1 and 2 in order use UART 1
- < MB90425, MB90470, MB90480 and MB90580 series are not supported by jumpers. Please make handwired connections for these controllers.

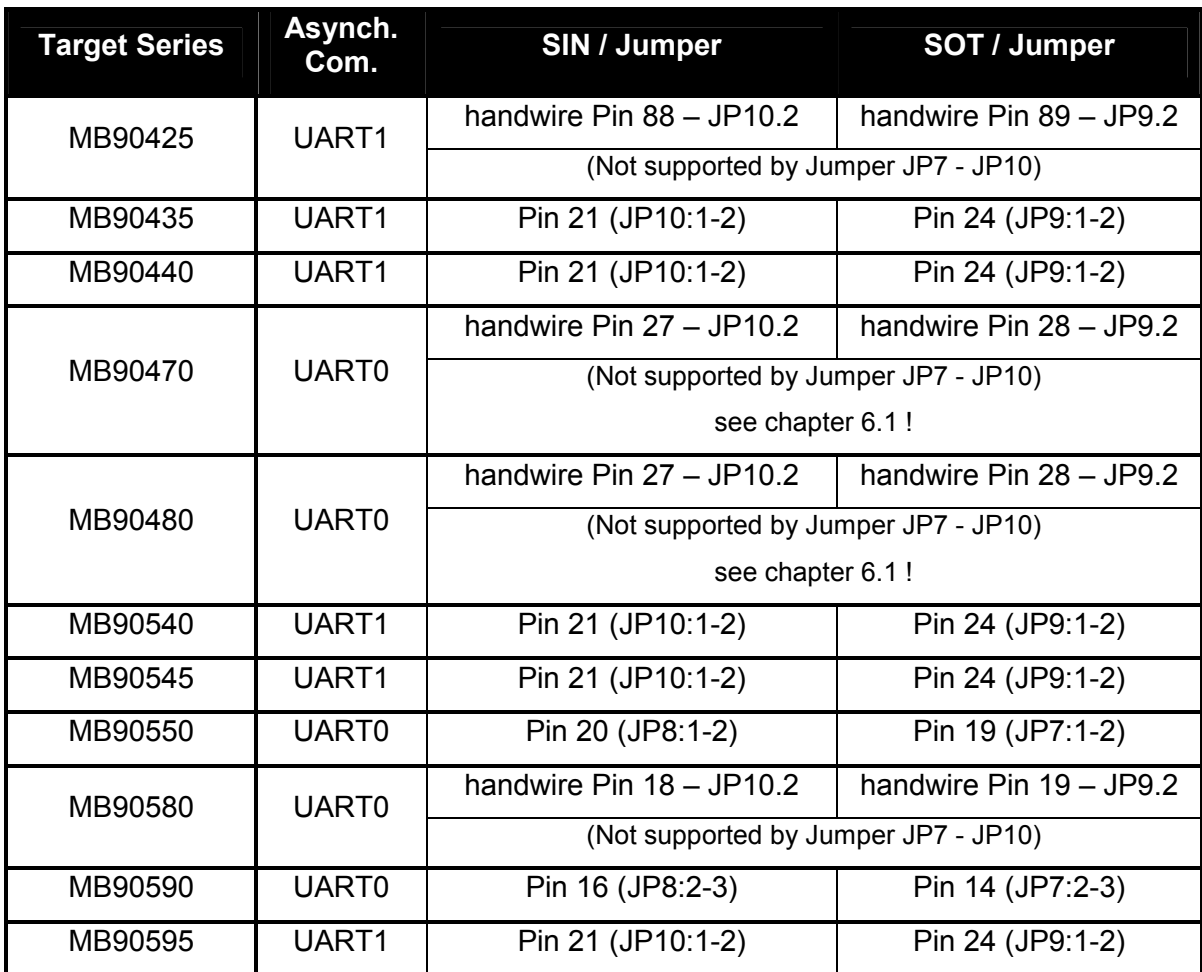

Table 2: MCU pin-number used, for the asynchronous boot-loader software

#### **5.1 Modifications for use with MB90470 / MB90480 series**

Some modifications have to be done in order to use the FLASH-CAN-100P Board together with a MCU of the MB90470 / MB90480 series:

- 1. Check that U6 is MAX3232CPE
- 2. Change R6 470 => 390 Ohm. Check that output voltage of U3 is 3.3V (JP2)
- 3. Disassemble C10 (100nF)
- 4. Connect J4- Pin 27 to JP10- Pin 2 (SIN)
- 5. Connect J4- Pin 28 to JP9- Pin 2 (SOT)
- 6. Connect J5- Pin 80 to GND (X0A) if no Sub-Clock is used Otherwise Sub-Clock crystal Y2 and capacitors C5, C6 has to be assembled
- 7. Remove JP1. Connect JP1- Pin 2 to JP2- Pin 1
- 8. Emulator-Settings:

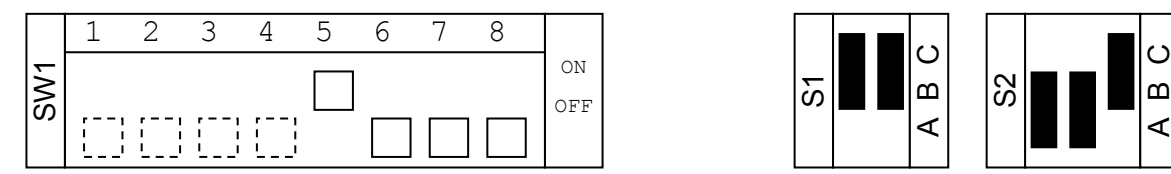

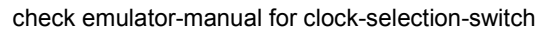

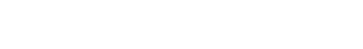

**Only MB90470series:**  The MB90470 series normally uses 3V power-supply. However, some Ports (P2, P3, P4 and P7) can operate with 5V. In this case Pin 23 (Vcc5) of the microcontroller has to be disconnected from Vcc on the FLASH-CAN-100P Board but has to be connected to +5V.

 $\overline{\omega}$ 

A  $\mathsf{m}$  $\bm{\mathsf{C}}$ 

S  $\sim$  A  $\mathsf{m}$ 

#### Cutting a trace near the capacitor CB2 on the bottom layer of the board only can do this.

#### **Caution with the probe-cable:**

The probe-cable MB2132-457 (Yamaichi socket) can NOT be used for dual voltage (Vcc3=+3V, Vcc5=+5V), because Pin 23 and Pin 84 (Vcc3 / Vcc5) are shortcut within the probe-cable.

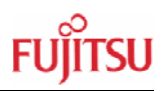

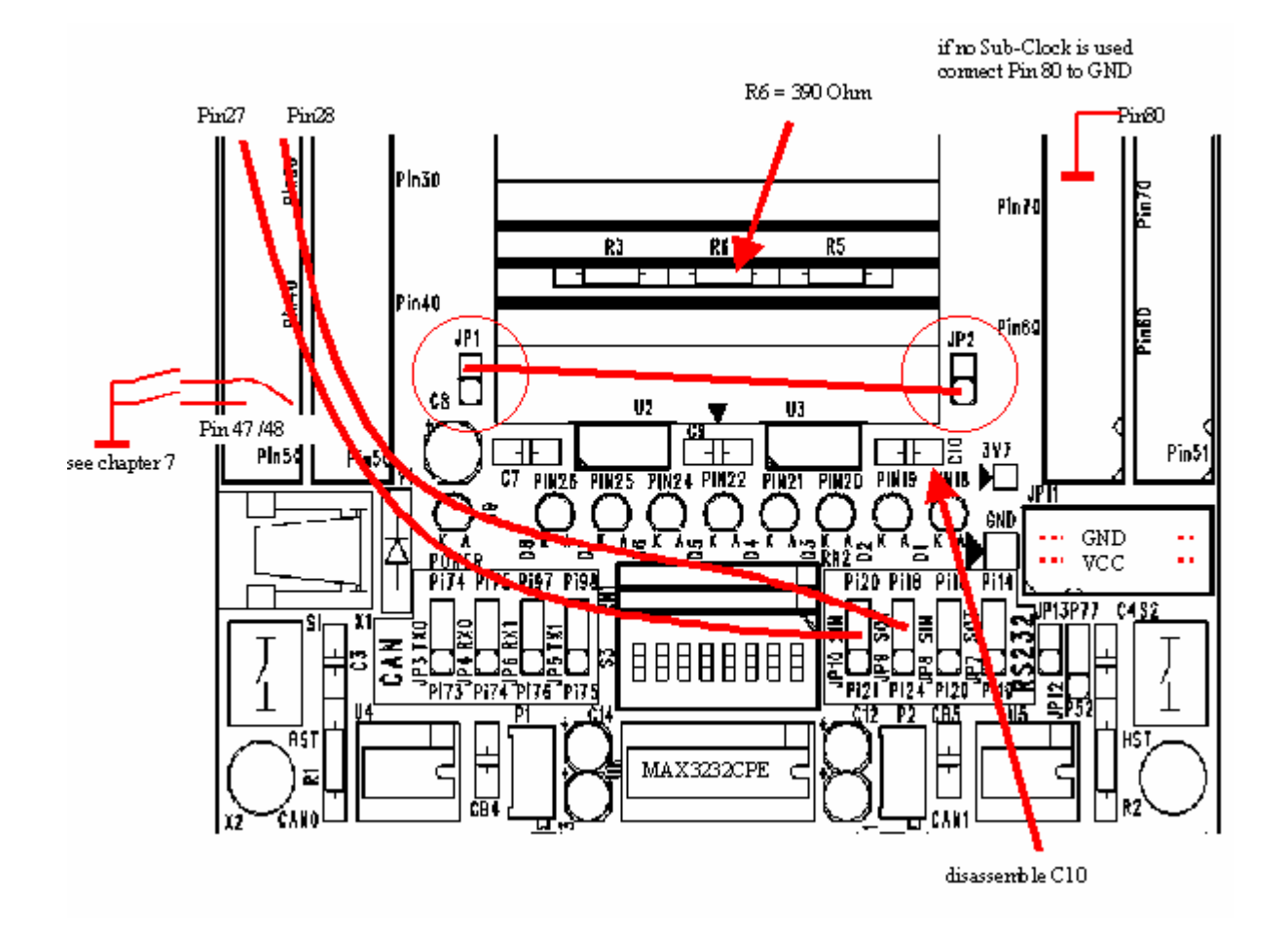

#### 5.1.1 Schematic of the modifications for MB90470 / MB90480

### 6 Using the Asynchronous Boot-Loader

The asynchronous boot-loader SW from Fujitsu can be used to program a blank flash microcontroller. This tool is available on the floppy disc. The following additional steps to chapter 5 need to be taken to set up the hardware (power supply disconnected!):

- 1. Place the flash microcontroller in its socket (observe pin no. 1 position).
- 2. Set DIP switch (SW3) :

1,5,7,8 ON 2,3,4,6 OFF

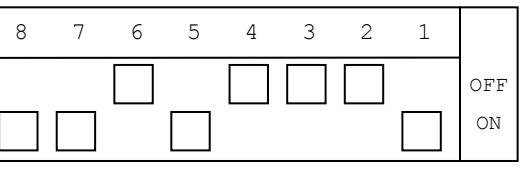

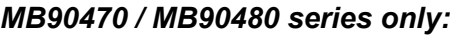

1,5 ON 2,3,4,6,7,8 OFF

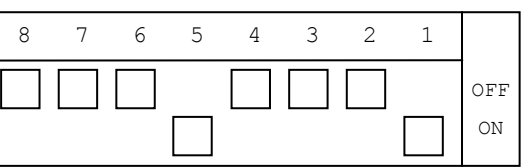

additionally Pin 47 and 48 (Port P80,P81) have to be connected to GND for MB90470 and MB90480 series only (see chapter 5.1)

- 3. Switch on the power supply.
- 4. Start the asynchronous boot loader software and follow the instructions.
- 5. Set DIP switch (SW3) for RUN-Mode, e.g. Single-Chip-Mode

3 ON 1,2,4,5,6,7,8 OFF

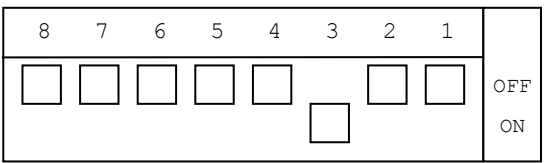

#### *MB90470 / MB90480 series only:*

disconnect Pin 47 and 48 (Port P80,P81) from GND (see chapter 5.1)

6. Reset Target

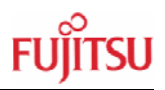

### 7 Connectors

#### **7.1 Power connector** (X1)

The following figure shows the power connection jack X1. This connector is used to connect an external unregulated DC power supply voltage (9V-12V DC) to the evaluation board.

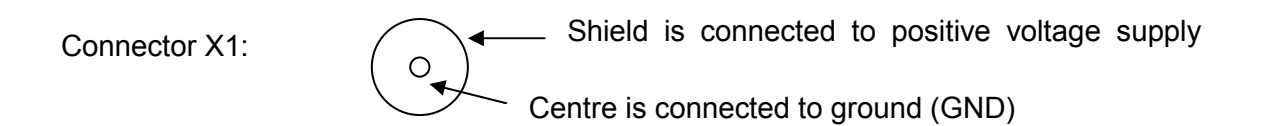

It is recommended to use 9V to keep the power dissipation to a minimum. Otherwise, an additional heat sink for the linear voltage regulator might be necessary.

#### **7.2 Edge connector** (J2, J3, J4, J5)

All pins of the microcontroller (QFP-100 package) are directly connected to J2, J3, J4 and J5, all are 2 x 25 Pin headers, as follows:

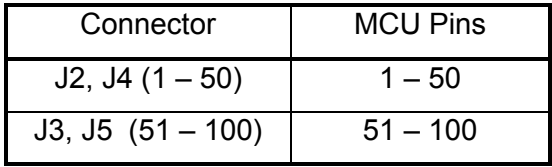

The odd pin numbers are located on the one side and the even pin numbers are located on the other side of the connector.

On the PCB, the corresponding pin numbers of the  $\mu$ C are written next to the connector pins.

#### **7.3 GND/VCC** (JP11)

Additionally Vcc and GND Pins are placed on the board (JP11).

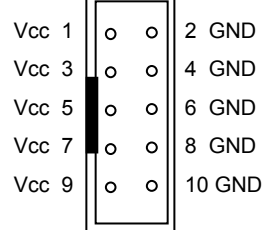

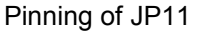

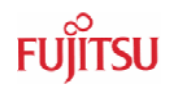

#### **7.4 UART** (X4)

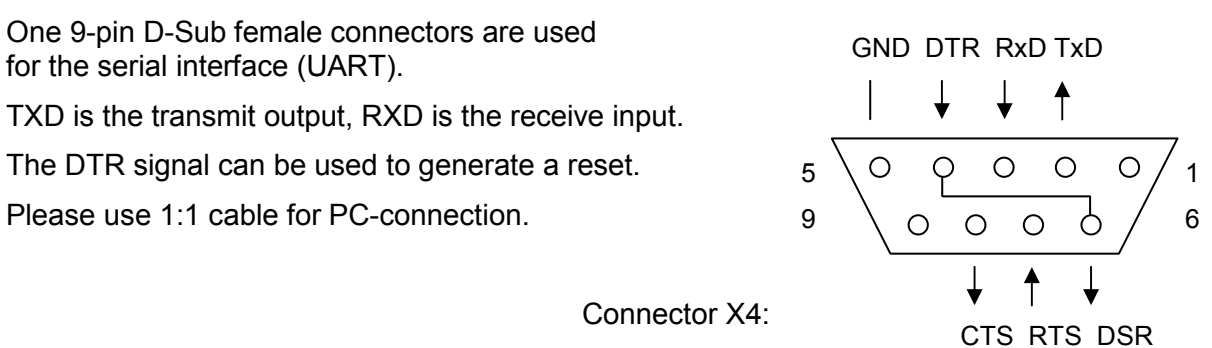

#### **7.5 CAN Interface** (X2, X3)

Two 9-pin D-Sub male connector are used for the CAN interface.

Adjust both potentiometers (P1, P2) clockwise to their end position. (Check that Pin 8 of U4 and Pin 8 of U5 are grounded.)

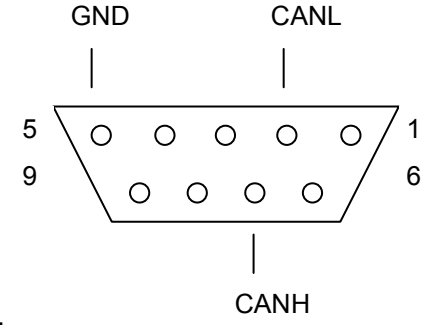

Connector X2, X3:

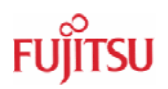

### 8 Silk-Plot of the board

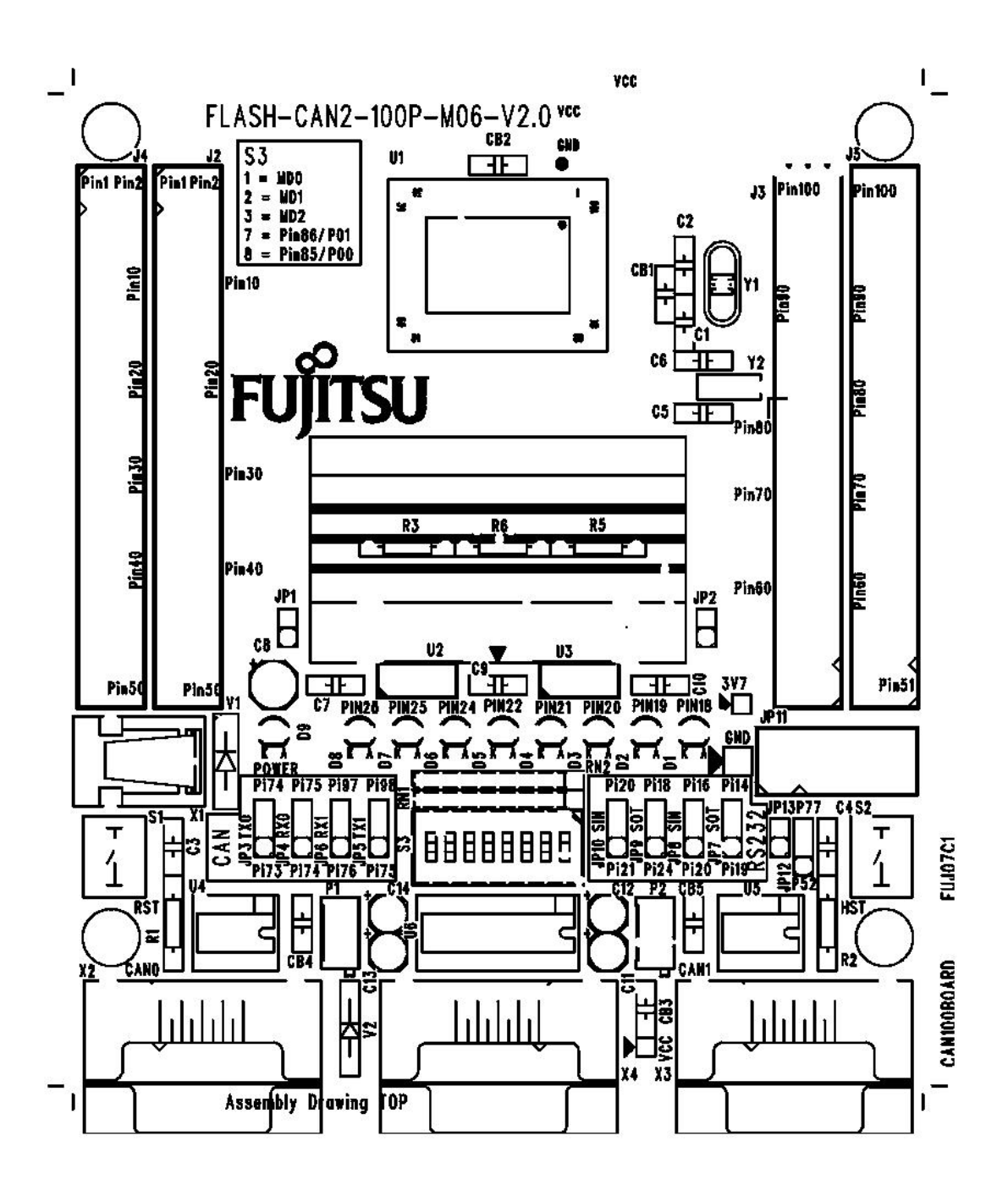

Silk Plot of the new FLASH-CAN2-100P-M06

### 9 Schematic of the board

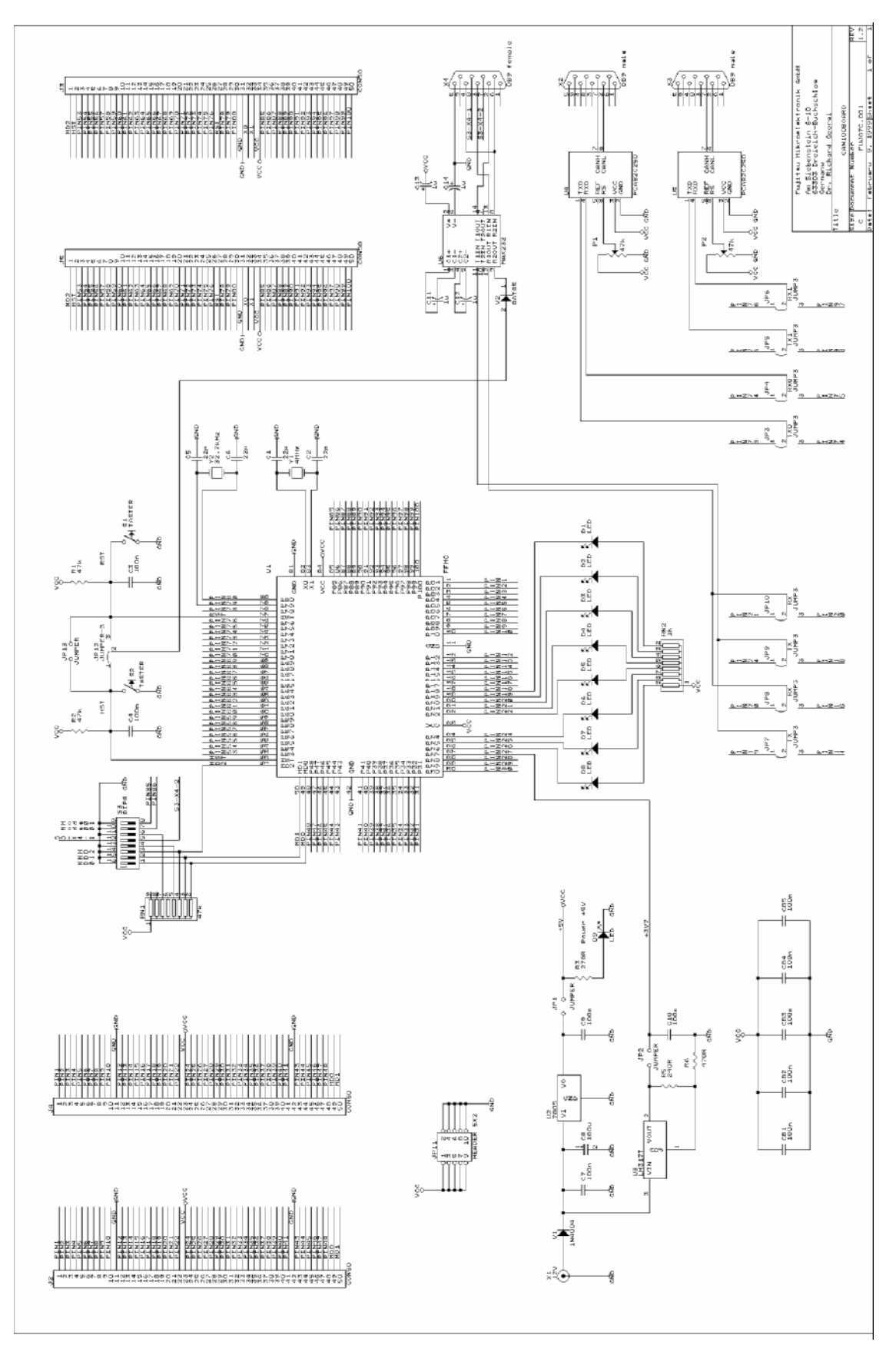

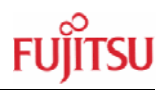

### 10 Related Products

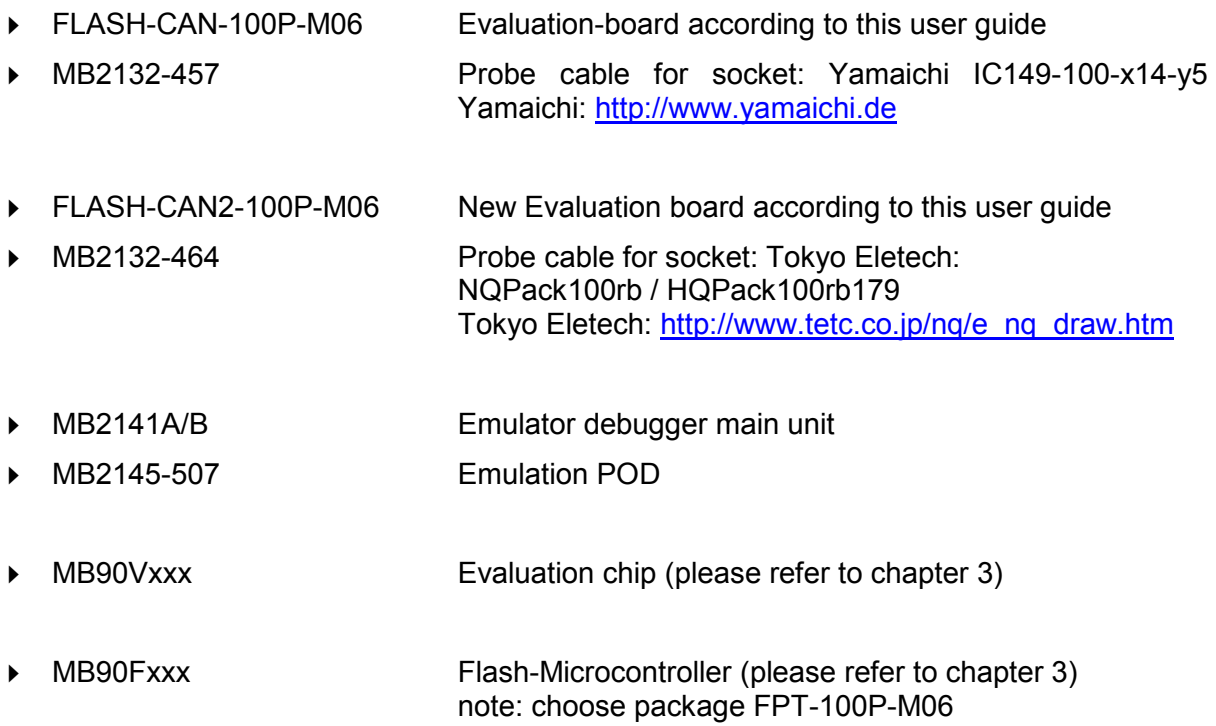

### 11 Information in the WWW

Information about FUJITSU MICROELECTRONICS Products can be found on the following Internet pages:

Microcontrollers (8-, 16- and 32bit), Graphics Controllers Datasheets and Hardware Manuals, Support Tools (Hard- and Software)

**http://www.fme.gsdc.de/gsdc.htm**

Memory products: Flash, SDRAM and FRAM

**http://www.fme.fujitsu.com/products/memory/index1.html**

Linear Products: Power Management, A/D and D/A Converters

**http://www.fme.fujitsu.com/products/linear/start.html**

Media Products: SAW filters, acoustic resonators and VCOs

**http://www.fme.fujitsu.com/products/media/index1.html**

For more information about FUJITUS MICROELECTRONICS

**http://www.fme.fujitsu.com/products/start.html**

Free Manuals Download Website [http://myh66.com](http://myh66.com/) [http://usermanuals.us](http://usermanuals.us/) [http://www.somanuals.com](http://www.somanuals.com/) [http://www.4manuals.cc](http://www.4manuals.cc/) [http://www.manual-lib.com](http://www.manual-lib.com/) [http://www.404manual.com](http://www.404manual.com/) [http://www.luxmanual.com](http://www.luxmanual.com/) [http://aubethermostatmanual.com](http://aubethermostatmanual.com/) Golf course search by state [http://golfingnear.com](http://www.golfingnear.com/)

Email search by domain

[http://emailbydomain.com](http://emailbydomain.com/) Auto manuals search

[http://auto.somanuals.com](http://auto.somanuals.com/) TV manuals search

[http://tv.somanuals.com](http://tv.somanuals.com/)